# **Manuale d'uso per la raccolta: Indagini Annuali – Dati tecnici su distributori di gas naturale (aggiornato al 13 marzo 2014)**

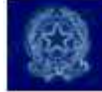

## **Indice**

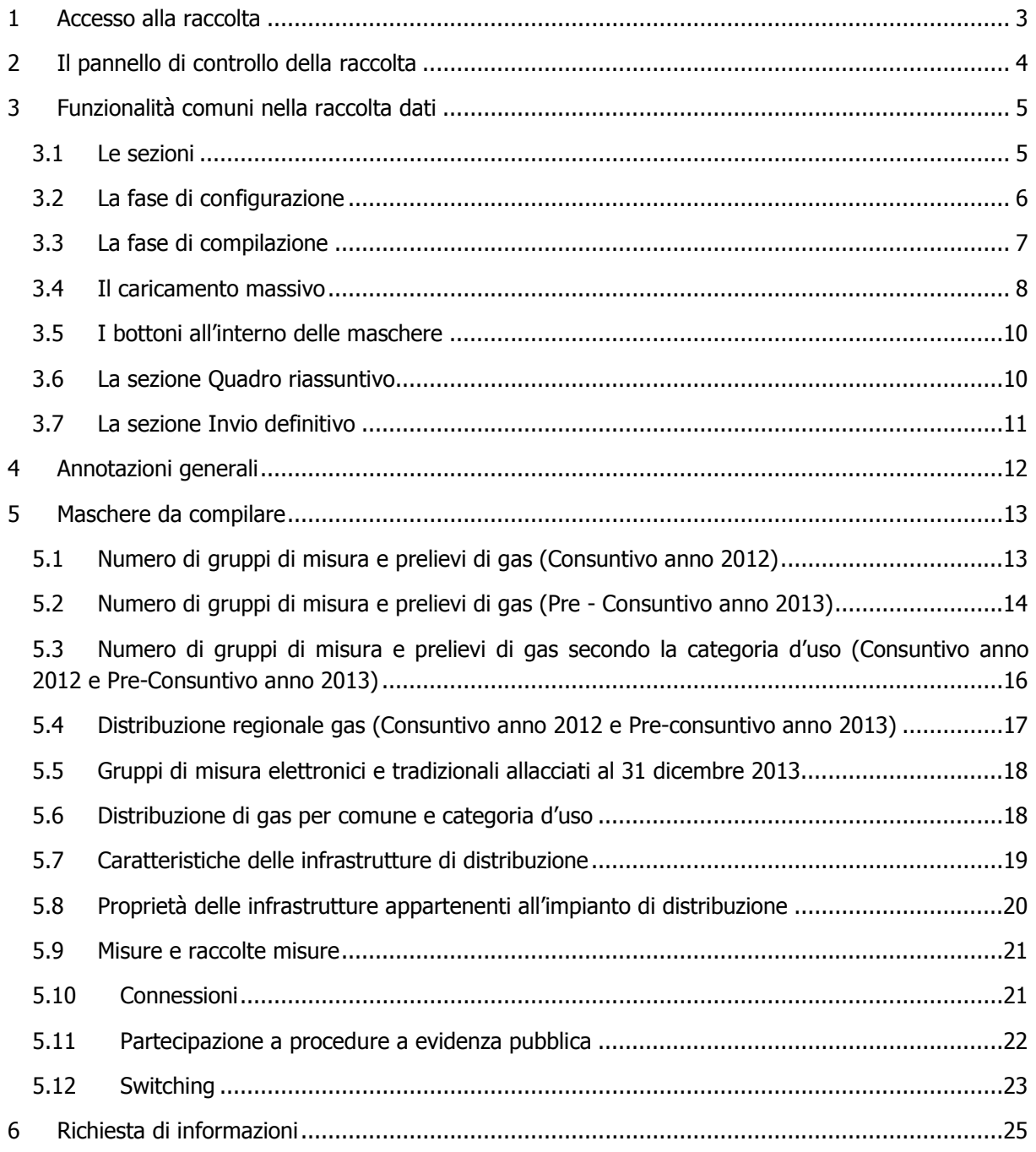

## 1 Accesso alla raccolta

Per accedere alla raccolta "Indagine annuale – Dati tecnici su distributori di gas naturale" il primo passo da effettuare è autenticarsi inserendo i propri dati nell'apposita sezione del sito https://www.autorita.energia.it/raccolte-dati.

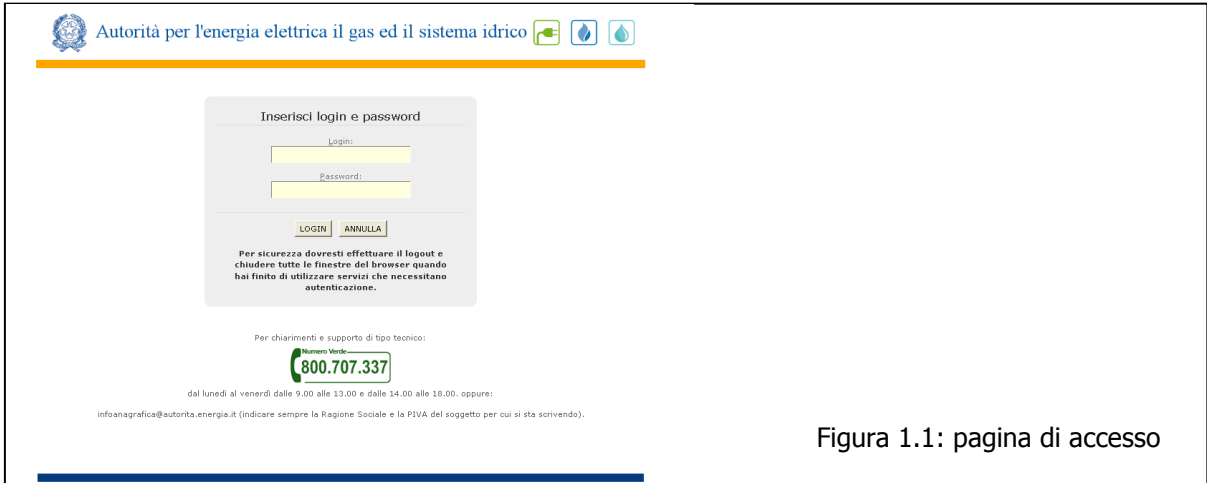

Dopo aver effettuato l'autenticazione (figura 1.1), l'utente troverà una pagina, definita "Indice delle raccolte", che elenca le raccolte dati a cui è abilitato: tra queste troverà anche "Indagine annuale – Dati tecnici su distributori di gas naturale".

Selezionando il link relativo alla raccolta in questione, si accede alla pagina dello "Storico edizioni raccolta dati Indagine annuale – Dati tecnici su distributori di gas naturale" (figura 1.2).

In questa pagina si trova il link per tornare all'indice delle raccolte dati (rettangolo rosso), oltre ad altre informazioni sulla raccolta in questione quali:

- l'edizione ed il suo riferimento;
- il periodo di svolgimento della raccolta;
- lo stato della raccolta (aperta o chiusa);
- lo stato della compilazione (non iniziata, parziale o completa);
- le informazioni riguardanti l'invio definivo (non effettuato o effettuato);
- il link per accedere alle fasi di compilazione (rettangolo verde) rappresentato dall'icona che precede il riferimento dell'edizione o dallo stato della raccolta.

Il simbolo indica che i dati sono modificabili in quanto non è stato ancora effettuato l'invio definitivo. Il simbolo **indica che i dati non sono modificabili** in quanto, o è già stato effettuato l'invio definitivo oppure perché la raccolta è chiusa.

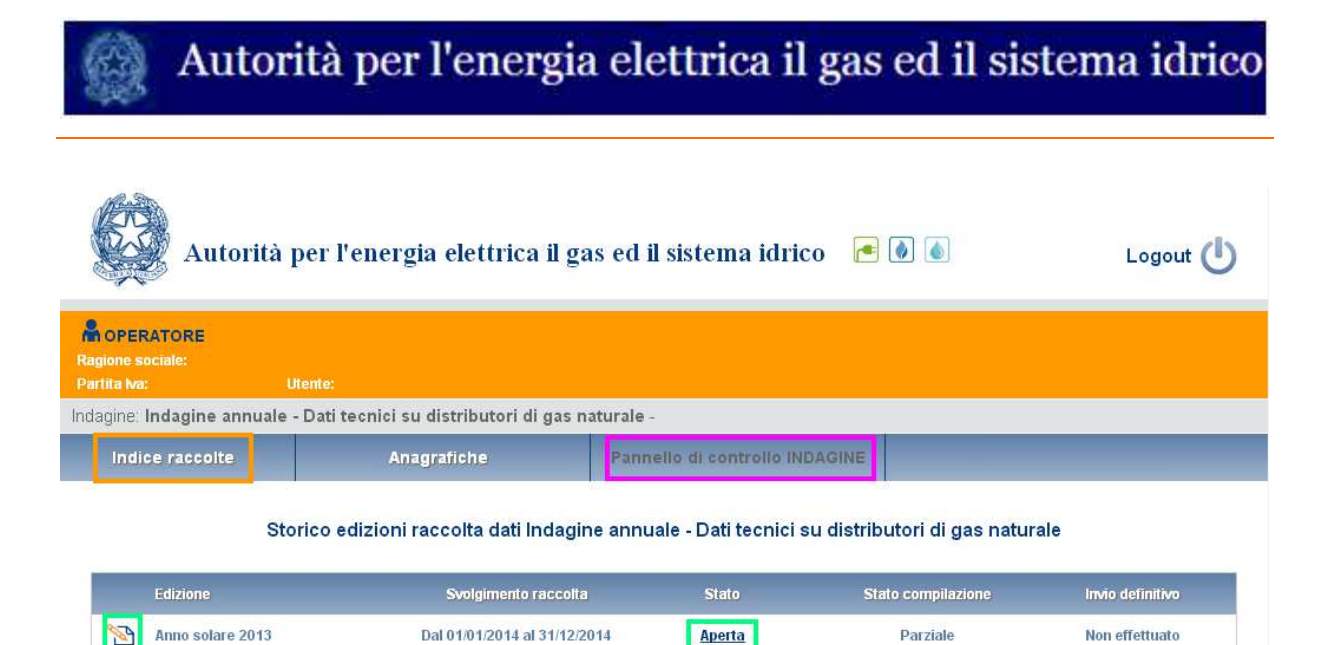

Figura 1.2: Storico della raccolta

## 2 Il pannello di controllo della raccolta

Accedendo alla raccolta viene visualizzata la pagina Pannello di controllo (figura 2.1) dove sono presenti tutte le voci inerenti a questa raccolta.

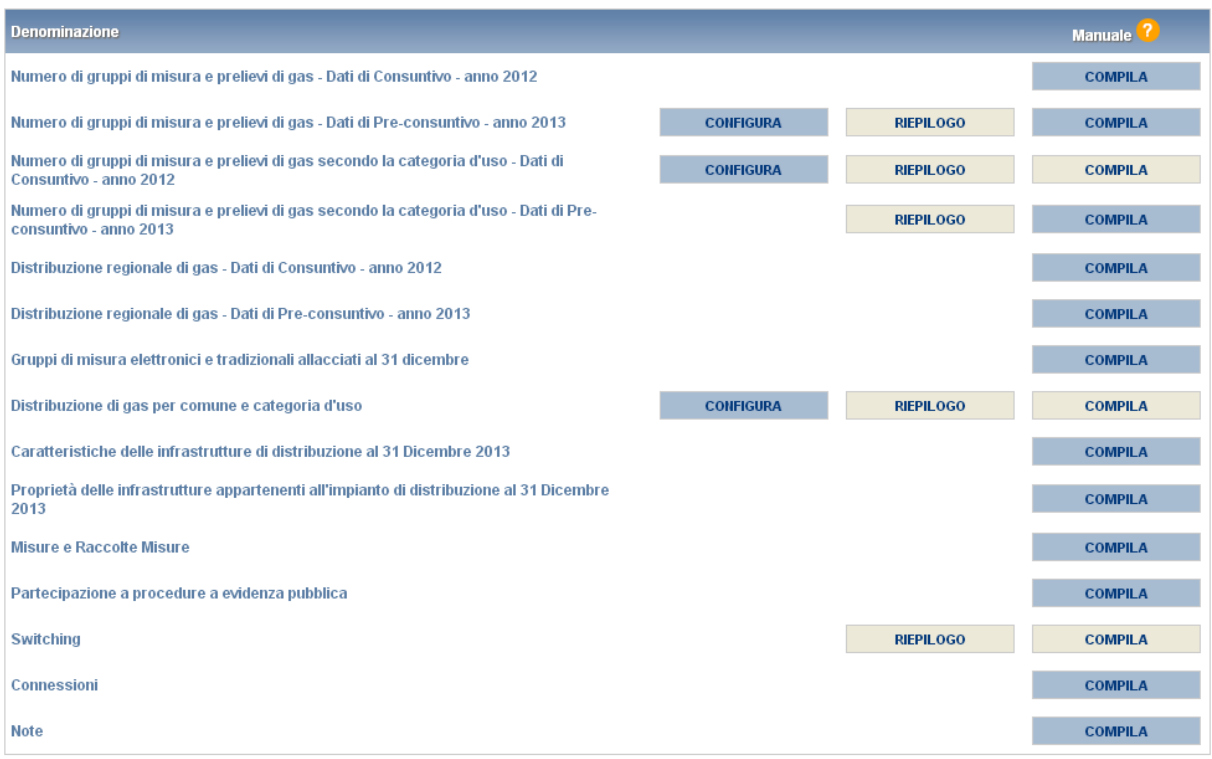

Figura 2.1: Pannello di controllo della raccolta

Nel pannello di controllo, come nel resto del sistema, è presente il bottone per poter tornare all'indice delle raccolte. Inoltre da qualunque punto del sistema è sempre possibile tornare a questa pagina cliccando il bottone PANNELLO DI CONTROLLO RACCOLTA (rettangolo viola, figura 1.2).

Alle voci presenti nel pannello di controllo, possono essere associate tre tipologie di bottoni:

- 1) CONFIGURA: permette di configurare le maschere;
- 2) RIEPILOGO: che permette di visualizzare il riepilogo della configurazione effettuata;
- 3) COMPILA: che permette di compilare le maschere presenti, in base alla configurazione effettuata.

I bottoni di configurazione/compilazione cambieranno aspetto in base allo stato di configurazione/compilazione. Il tasto di configurazione in un primo momento sarà di un grigio chiaro, mentre quando verrà salvata almeno una configurazione, diventerà di un azzurro chiaro.

Il tasto di compilazione, invece, in principio sarà disabilitato, quando verrà effettuata almeno una configurazione verrà reso attivo e sarà di colore grigio scuro; quando sarà effettuata la compilazione di almeno una maschera, diventerà di un grigio più chiaro.

Fanno eccezione alcune sezioni che hanno il bottone di compilazione già attivo, in quanto non legate ad alcuna configurazione.

## 3 Funzionalità comuni nella raccolta dati

#### 3.1 Le sezioni

All'interno di questa raccolta si possono individuare quattro sezioni: configurazione, compilazione, quadro riassuntivo e invio definitivo.

L'utente potrà capire in quale di queste sezioni si trova, grazie alla posizione dell'icona in situata sulle frecce blu poste sotto l'intestazione della pagina web (figura 3.1).

Queste frecce sono bottoni che permettono di navigare da una sezione all'altra.

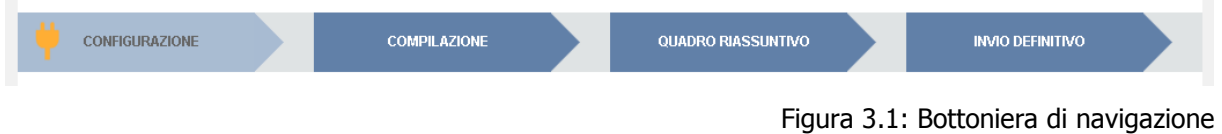

#### 3.2 La fase di configurazione

È possibile entrare nella sezione di configurazione premendo il bottone CONFIGURA, presente o nel pannello di controllo o nella bottoniera di navigazione (figura 3.1). A questo punto l'utente potrà effettuare la configurazione desiderata.

Sul fondo della pagina di configurazione (figura 3.2) sono presenti due bottoni: il bottone PROSEGUI serve per confermare le scelte effettuate. Il tasto ANNULLA, invece, ha qui la funzione di cancellare la configurazione in atto e di ripristinare l'ultima configurazione salvata.

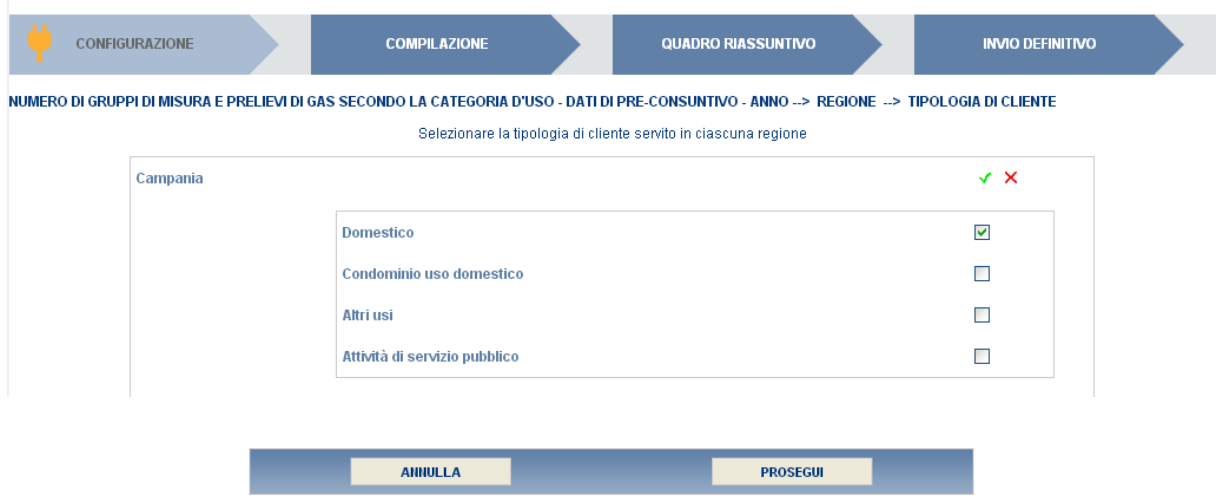

Figura 3.2: Esempio di pagina di configurazione

Una volta terminata l'operazione di configurazione, il sistema conduce alla pagina di "Riepilogo della configurazione" (alla quale si accede anche attraverso l'apposito bottone associato alle relative voci nel pannello di controllo). In questa pagina (figura 3.3) appare il riepilogo della configurazione effettuata, che sarà possibile modificare attraverso il pulsante CONFIGURA. Se invece si seleziona il pulsante VAI A COMPILAZIONE si entrerà nella sezione di compilazione delle maschere.

In alcuni casi non è necessario effettuare la configurazione, in quanto essa verrà presentata automaticamente in base alle informazioni presenti in "Anagrafica territoriale gas" con riferimento al 31 dicembre dell'anno di riferimento. Per modificare la configurazione si devono effettuare le opportune correzioni presso l'Anagrafica Territoriale Gas.

**ATTENZIONE: Prima di avviare la compilazione è necessario verificare la correttezza delle informazioni presenti in Anagrafica Territoriale Gas.** 

ATTENZIONE: Eventuali modifiche effettuate presso l'Anagrafica Territoriale Gas con riferimento al 31/12/2012 e 31/12/2013 saranno recepite automaticamente dal sistema anche durante la fase di compilazione. Nel caso in cui le modifiche in Anagrafica Territoriale Gas siano effettuate dopo aver compilato le maschere, il sistema cambia lo stato di compilazione da COMPILATO a NON COMPILATO per le regioni interessate dalle modifiche. In questo caso il sistema riproporrà i dati precedentemente inseriti: tali dati potranno essere modificati o confermati. In entrambi i casi è necessario procedere a un nuovo salvataggio della maschera.

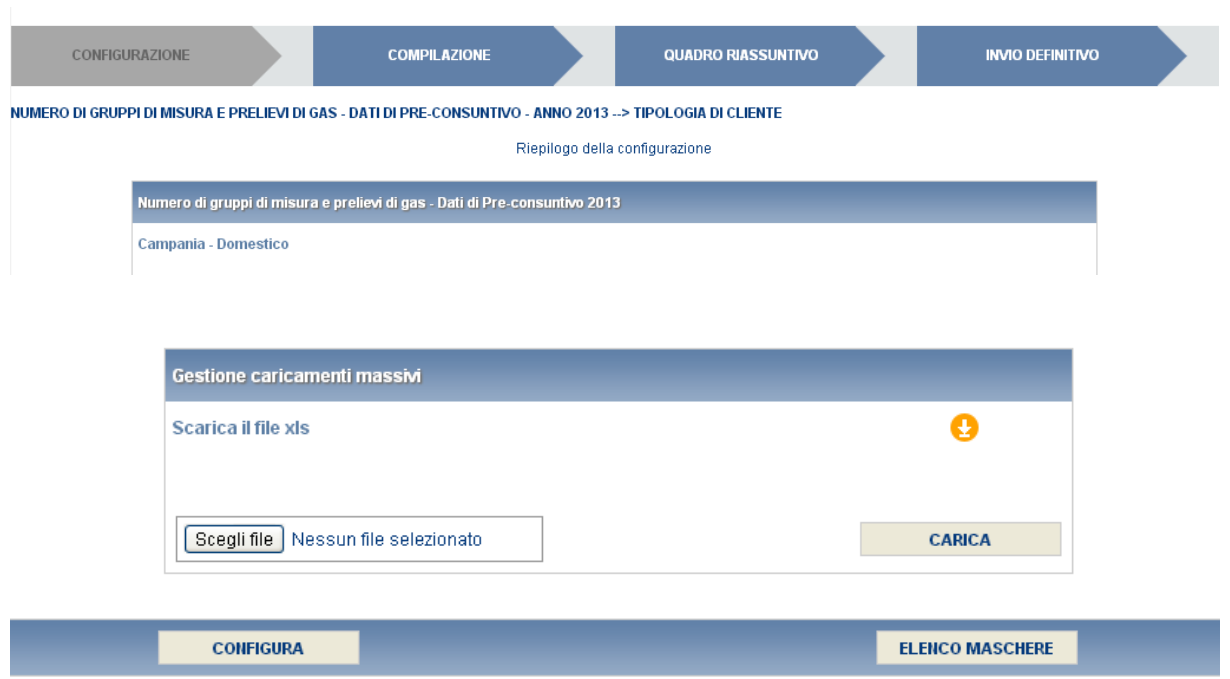

Figura 3.3: Esempio di pagina di riepilogo della configurazione

## 3.3 La fase di compilazione

Tutte le voci del pannello di controllo hanno una sezione di compilazione a cui si accede dalla pagina di riepilogo della configurazione o dal pannello di controllo selezionando il bottone COMPILA. Entrando nella sezione di compilazione il sistema propone l'elenco delle maschere da compilare per la voce considerata (figura 3.4). Tale pagina è determinata dal sistema in base alle informazioni fornite nella configurazione. Si passa, quindi, alla compilazione vera e propria delle maschere alle quali è possibile accedere tramite l'icona ad esse associata.

Il pulsante indica che la maschera è già stata compilata (i dati, comunque, possono essere ancora modificati).

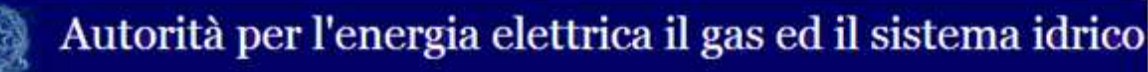

Il pulsante indica che la maschera è ancora da compilare.

Se la sezione che si desidera compilare non dipende da una configurazione diretta, non viene presentata la pagina di elenco delle maschere da compilare ed è possibile accedere alla compilazione tramite l'apposito bottone situato nel pannello di controllo, che permetterà di accedere direttamente alla maschera.

Dalla pagina di elenco delle maschere, è possibile visualizzare e/o scaricare in qualsiasi momento, un file pdf (rettangolo rosso) che riporta i dati inseriti fino a quel momento e il relativo stato della compilazione. Questo pdf generale contiene i dati di tutte le maschere per la sezione in cui ci si trova.

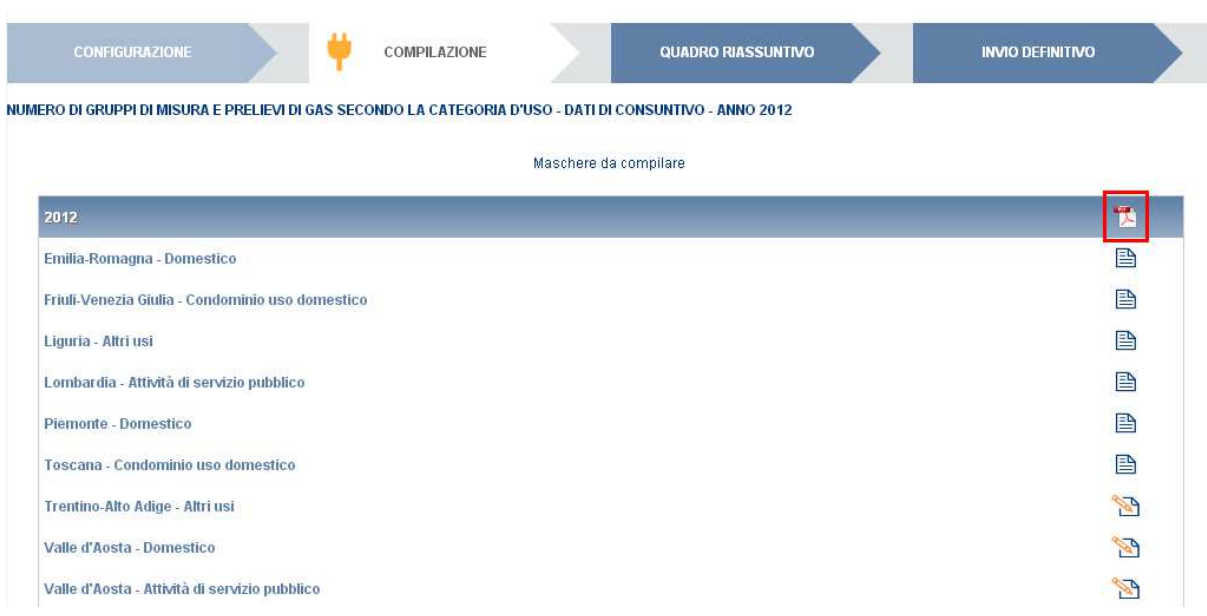

Figura 3.4: Elenco delle maschere da compilare

#### 3.4 Il caricamento massivo

Una modalità alternativa di Configurazione e Compilazione è il Caricamento Massivo che è disponibile solo per alcune maschere.

Per accedere a tale modalità basta selezionare il pulsante RIEPILOGO. Il sistema presenterà una maschera per gestire il caricamento (figura 3.5).

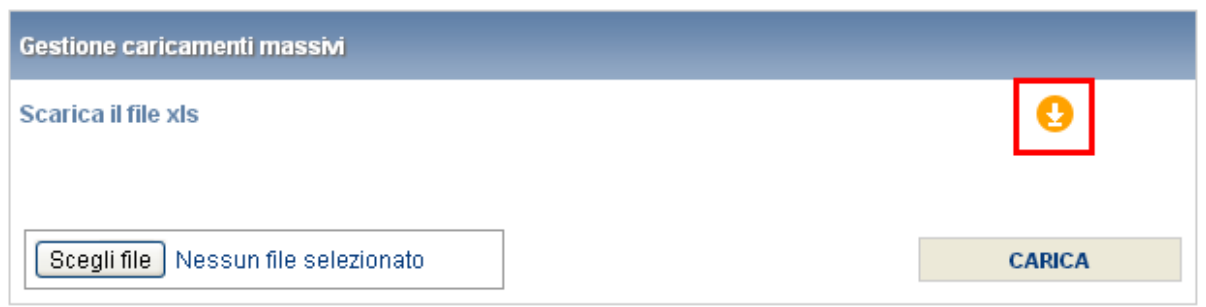

Figura 3.5: Caricamento massivo

Come prima cosa occorre scaricare il file Excel (xls) che funzionerà da prototipo, cliccando sull'icona (rettangolo rosso). All'interno di tale file va inserita la configurazione desiderata con i relativi dati seguendo l'esempio riportato nel file e utilizzando le voci in esso riportate.

Dopo la compilazione il file deve essere caricato sul sistema. Cliccando sul pulsante SFOGLIA si apre una finestra da cui selezionare il documento Excel opportunamente compilato. Cliccando sul pulsante CARICA si carica il contenuto del file nel sistema.

Una volta effettuata questa operazione il sistema invia una mail all'utente che ha eseguito il caricamento.

Se il file è corretto la mail ne darà conferma e accedendo alla maschera i dati risulteranno precaricati, ma ancora da salvare.

**Attenzione**: Le maschere compilate con caricamento massivo devono sempre essere salvate.

Se, invece, i dati inseriti non sono consistenti e corretti logicamente, la mail fornirà una descrizione del problema.

In particolare in questa raccolta è possibile utilizzare questa funzione in più sezioni:

- Numero di gruppi di misura e prelievi di gas Dati di Pre-consuntivo: in tale caso l'utente può effettuare la configurazione direttamente sul file Excel scaricabile dalla pagina di Riepilogo e utilizzato per il caricamento massivo;
- Numero di gruppi di misura e prelievi di gas secondo la categoria d'uso (Dati consuntivo e Preconsuntivo): in tale caso l'utente può effettuare la configurazione direttamente sul file Excel scaricabile dalla pagina di Riepilogo e utilizzato per il caricamento massivo;
- Distribuzione di gas per comune e categoria d'uso: in tal caso è invece strettamente necessario effettuare la configurazione via web per poter utilizzare la funzionalità del caricamento massivo;
- Switching: per poter utilizzare la funzionalità del caricamento massivo deve essere effettuata la configurazione della maschera "Numero di gruppi di misura e prelievi di gas – Pre-consuntivo anno 2013".

### 3.5 I bottoni all'interno delle maschere

All'interno di ogni maschera da compilare, mediante il bottone CANCELLA DATI, è possibile cancellare i dati precedentemente imputati e aggiornare lo stato di compilazione della stessa in "Non Compilato". In fondo alla pagina, inoltre, possono essere presenti quattro pulsanti:

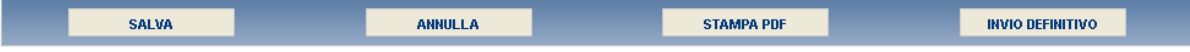

Il bottone SALVA permette il salvataggio dei dati inseriti e riporta all'elenco delle maschere da compilare o al pannello di controllo. **Attenzione**: i dati non vengono salvati in automatico, bisogna sempre darne esplicita conferma attraverso il bottone SALVA.

Il pulsante ELENCO MASCHERE riporta alla pagina "Maschere da compilare" o al pannello di controllo senza però salvare i dati inseriti nella maschera, quindi se successivamente si rientra nelle maschere, saranno presenti i dati dell'ultimo salvataggio effettuato.

Il bottone STAMPA PDF genera il pdf della sola maschera che si sta compilando aggiornato all'ultimo salvataggio effettuato.

Il pulsante INVIO DEFINITIVO porta alla sezione "Invio definitivo".

## 3.6 La sezione Quadro riassuntivo

Il Quadro riassuntivo (figura 3.6) è una schermata in cui compaiono solo campi calcolati, accessibile dall'apposita freccia nella bottoniera (figura 3.1).

Il quadro riassuntivo è pensato per offrire all'utente una sintesi dei dati immessi, in modo che li possa controllare.

#### **QUADRO RIASSUNTIVO**

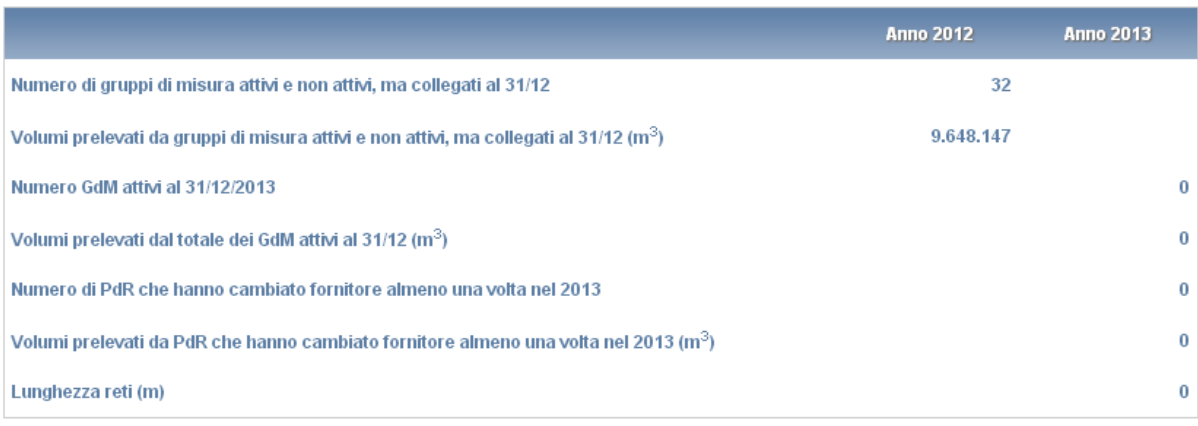

**STAMPA PDF** 

Figura 3.6: Quadro riassuntivo

#### 3.7 La sezione Invio definitivo

È possibile accedere a questa sezione in più modi:

- − dal pannello di controllo della raccolta tramite il bottone INVIO DEFINITIVO
- − dalle maschere, attraverso il bottone INVIO DEFINITIVO
- − attraverso la freccia blu della bottoniera di navigazione (figura 3.1).

In tutti i casi se la compilazione della raccolta non è stata completata il sistema non permette l'invio definitivo dei dati e mostra un messaggio che avvisa l'utente dell'impossibilità di effettuare tale operazione. Se invece la compilazione della raccolta è completa, il sistema chiede conferma sulla volontà di effettuare l'invio o se si desidera annullare e tornare alla compilazione.

A invio definitivo avvenuto, il sistema spedisce una mail al rappresentante legale e agli utenti delegati, con in allegato l'attestato della avvenuta ricezione dei dati da parte del sistema. La mail contiene anche un link dove è possibile verificare e stampare in formato pdf i dati inviati.

ATTENZIONE: Per effettuare l'invio dei dati è necessario aver compilato totalmente la raccolta dati, eccetto la maschera "Note".

## 4 Annotazioni generali

I dati richiesti sulla distribuzione di gas riguardano:

- volumi di gas prelevati, espressi in metri cubi standard equivalenti  $(m^3)$  con numeri interi;
	- numero di gruppi di misura;
	- estensione delle reti di distribuzione, espressa in metri (m) arrotondando a numeri interi;
	- numero di allacciamenti alle reti;
	- canoni, espressi in € arrotondando a numeri interi;
	- numero di concessioni.

Per volume si intende il volume di gas naturale espresso in metri cubi standard a 38,1 MJ/m<sup>3</sup>. Diverse maschere riportano anche il contenuto energetico del gas espresso in GJ. Questi valori non richiedono di essere digitati; essi vengono calcolati in via automatica dal sistema e servono per un controllo dei dati inseriti dall'esercente.

Se non diversamente specificato, i dati relativi ai volumi distribuiti sono quelli relativi all'**anno solare 1 gennaio – 31 dicembre** (criterio di competenza). Qualora questo dato sia di difficile reperimento si invitano gli esercenti a fornire i dati relativi alle fatture effettivamente emesse nello stesso periodo (criterio di cassa).

I dati relativi al 2012 saranno precaricati dal sistema se già forniti dall'esercente nel corso dell'Indagine 2013 come dati pre-consuntivi: in tal caso si invitano gli esercenti a verificarli e ad apportare eventuali modifiche.

Gli esercenti che non hanno partecipato all'Indagine 2013 dovranno inserire anche i dati relativi all'anno 2012.

I dati richiesti riguardano solamente il gas naturale distribuito a mezzo rete (anche se si tratta di reti alimentate a mezzo carro bombolaio al city gate).

Gli esercenti che effettuano anche distribuzione/vendita di GPL o altri gas diversi dal gas naturale a mezzo rete devono compilare separatamente il presente questionario e quello predisposto per i distributori/venditori di GPL e altri gas.

Nelle maschere vengono talvolta richiesti dati con riferimento a **società collegate.** A tal fine si precisa che due società sono da considerarsi collegate quando fanno parte del medesimo gruppo societario o più, in generale, in presenza di partecipazioni dirette o indirette o incrociate tra loro.

## 5 Maschere da compilare

### 5.1 Numero di gruppi di misura e prelievi di gas (Consuntivo anno 2012)

Riportare i dati richiesti per l'insieme degli impianti di distribuzione di gas naturale gestiti dall'esercente al 31/12/2013. I dati richiesti devono essere differenziati per fascia di prelievo (le fasce di prelievo includono gli estremi superiori negli intervalli considerati), nel senso che l'attribuzione dei volumi alle fasce di prelievo deve essere effettuata PER INTERO allo scaglione di prelievo finale. Il prelievo di ciascun cliente, cioè, deve essere attribuito per intero allo scaglione di prelievo massimo e NON ripartito tra gli scaglioni di prelievo tariffari.

Ad esempio, un cliente con prelievo annuo di 6.500 m<sup>3</sup> dovrà essere conteggiato <u>esclusivamente</u> nella classe di prelievo "5.001 – 80.000 m<sup>3</sup>" e i suoi prelievi dovranno essere attribuiti <u>interamente</u> a tale scaglione. Le categorie "Altri usi", "Domestico" e "Condominio uso domestico" sono quelle definite all'articolo 2.3 del TIVG (Testo Integrato delle attività di vendita al dettaglio di gas naturale e gas diversi dal gas naturale distribuiti a mezzo di reti urbane, allegato alla deliberazione ARG/gas 64/09 e successive modificazioni). Nella categoria "Altri usi" devono essere inclusi anche gli usi pubblici.

- Numero di PdR: numero di punti di riconsegna allacciati alla rete di distribuzione dell'esercente al 31 dicembre per fascia di prelievo. Devono essere cioè inclusi:
	- i punti di riconsegna per i quali al 31 dicembre risultava collegato un gruppo di misura (attivo o non attivo, purché collegato);
	- i punti di riconsegna per i quali il gruppo di misura non risultava collegato al 31 dicembre, purché su reti in funzione.

Il punto di riconsegna è il punto di confine tra l'impianto di distribuzione e l'impianto del cliente finale, dove l'impresa di distribuzione riconsegna il gas naturale per la fornitura al cliente finale. I punti di riconsegna per i quali non si sono registrati prelievi nel corso dell'anno devono essere attribuiti alla prima fascia (0-120 m<sup>3</sup>).

- " Prelievi anno solare (m<sup>3</sup>): volumi prelevati nel 2012 dai punti di riconsegna allacciati alla rete di distribuzione dell'esercente al 31 dicembre. Devono cioè essere inclusi i prelievi relativi a:
	- punti di riconsegna per i quali risultava collegato un gruppo di misura attivo o non attivo (purché collegato) al 31 dicembre;
	- punti di riconsegna per i quali il gruppo di misura non risultava collegato al 31 dicembre, ma ai quali è stato distribuito gas almeno per un giorno dell'anno.
- Di cui dotati di GdM: numero di punti di riconsegna ai quali al 31 dicembre risultava collegato un gruppo di misura attivo o non attivo (ma collegato) per fascia di prelievo. Per Gruppo di misura si intende la parte dell'impianto di alimentazione del cliente finale, che serve per l'intercettazione,

per la misura del gas e per il collegamento all'impianto del cliente finale. Il gruppo di misura comprende un eventuale correttore dei volumi misurati. I punti di riconsegna dotati di gruppo di misura al 31 dicembre per i quali non si sono registrati prelievi nel corso dell'anno devono essere attribuiti alla prima fascia (0-120 m<sup>3</sup>).

- **Prelievi** (m<sup>3</sup>): volumi prelevati di gas in ciascuna fascia indicata dai punti di riconsegna che al 31 dicembre risultavano dotati di gruppo di misura attivo e non attivo (purché collegato). Non includere i conguagli relativi a prelievi di gas effettuati nel 2011 e anni precedenti.
- Di cui attivi: numero di punti di riconsegna attivi al 31 dicembre, intesi come i punti di riconsegna a cui è collegato un gruppo di misura (attivo o non attivo) con un contratto di vendita sottostante ovvero i gruppi di misura per i quali è stata richiesta l'attivazione dalla società di vendita e per i quali non è stata richiesta la cessazione dalla società di vendita;
- Gas prelevato (GJ): il valore non deve essere digitato, ma viene calcolato in automatico dal sistema.

**ATTENZIONE**: La ripartizione dell'utenza servita in fasce di prelievo deve essere effettuata sia per i punti di riconsegna (campo PdR) sia per i gruppi di misura (campo di cui dotati di GdM.

#### 5.2 Numero di gruppi di misura e prelievi di gas (Pre - Consuntivo anno 2013)

Per poter compilare la seguente maschera è necessario aver prima effettuato la configurazione. Riportare i dati richiesti per l'insieme degli impianti di distribuzione di gas naturale gestiti dall'esercente al 31/12/2013. I dati richiesti devono essere differenziati per fascia di prelievo (le fasce di prelievo includono gli estremi superiori negli intervalli considerati), nel senso che l'attribuzione dei volumi alle fasce di prelievo deve essere effettuata PER INTERO allo scaglione di prelievo finale. Il prelievo di ciascun cliente, cioè, deve essere attribuito per intero allo scaglione di prelievo massimo e NON ripartito tra gli scaglioni di prelievo tariffari.

Ad esempio, un cliente con prelievo annuo di 6.500 m<sup>3</sup> dovrà essere conteggiato esclusivamente nella classe di prelievo "5.001 – 80.000 m<sup>3</sup>" e i suoi prelievi dovranno essere attribuiti interamente a tale scaglione.

Le categorie "Altri usi", "Domestico", "Condominio uso domestico" e "Attività di servizio pubblico" sono quelle definite all'articolo 2.3 del TIVG (Testo Integrato delle attività di vendita al dettaglio di gas naturale e gas diversi dal gas naturale distribuiti a mezzo di reti urbane, allegato alla deliberazione ARG/gas 64/09 e successive modificazioni).

- Numero di PdR: numero di punti di riconsegna allacciati alla rete di distribuzione dell'esercente al 31 dicembre per fascia di prelievo. Devono essere cioè inclusi:
	- i punti di riconsegna per i quali al 31 dicembre risultava collegato un gruppo di misura (attivo o non attivo, purché collegato);
	- i punti di riconsegna per i quali il gruppo di misura non risultava collegato al 31 dicembre, purché su reti in funzione.

Il punto di riconsegna è il punto di confine tra l'impianto di distribuzione e l'impianto del cliente finale, dove l'impresa di distribuzione riconsegna il gas naturale per la fornitura al cliente finale.

I punti di riconsegna per i quali non si sono registrati prelievi nel corso dell'anno devono essere attribuiti alla prima fascia (0-120 m<sup>3</sup>).

- " Prelievi anno solare (m<sup>3</sup>): volumi prelevati nel 2013 dai punti di riconsegna allacciati alla rete di distribuzione dell'esercente al 31 dicembre. Devono cioè essere inclusi i prelievi relativi a:
	- punti di riconsegna per i quali risultava collegato un gruppo di misura attivo o non attivo (purché collegato) al 31 dicembre;
	- punti di riconsegna per i quali il gruppo di misura non risultava collegato al 31 dicembre, ma ai quali è stato distribuito gas almeno per un giorno dell'anno.
- Di cui dotati di GdM: numero di punti di riconsegna ai quali al 31 dicembre risultava collegato un gruppo di misura attivo o non attivo (ma collegato) per fascia di prelievo. Per Gruppo di misura si intende la parte dell'impianto di alimentazione del cliente finale, che serve per l'intercettazione, per la misura del gas e per il collegamento all'impianto del cliente finale. Il gruppo di misura comprende un eventuale correttore dei volumi misurati. I punti di riconsegna dotati di gruppo di misura al 31 dicembre per i quali non si sono registrati prelievi nel corso dell'anno devono essere attribuiti alla prima fascia (0-120 m<sup>3</sup>).
- Classe prevalente GdM: scegliere dall'apposito menu a tendina la classe di misuratori prevalente nella fascia di prelievo selezionata. La classe di misura prevalente è definita come quella in cui ricade la maggior parte (cioè più del 50%) dei misuratori installati presso i clienti della fascia di consumo selezionata. Selezionare dal menu a tendina "Nessuna" se tale classe prevalente non esiste (ad esempio perché i misuratori sono equamente distribuiti tra i GdM della fascia nella misura di un terzo, un terzo e un terzo).
- **Prelievi** (m<sup>3</sup>): volumi prelevati di gas in ciascuna fascia indicata dai punti di riconsegna che al 31 dicembre risultavano dotati di gruppo di misura attivo e non attivo (purché collegato). Non includere i conguagli relativi a prelievi di gas effettuati nel 2012 e anni precedenti.
- Di cui attivi: numero di punti di riconsegna attivi al 31 dicembre, intesi come i punti di riconsegna a cui è collegato un gruppo di misura (attivo o non attivo) con un contratto di vendita sottostante ovvero i gruppi di misura per i quali è stata richiesta l'attivazione dalla società di vendita e per i quali non è stata richiesta la cessazione dalla società di vendita.

 Gas prelevato (GJ): il valore non deve essere digitato, ma viene calcolato in automatico dal sistema.

**ATTENZIONE**: La ripartizione dell'utenza servita in fasce di prelievo deve essere effettuata sia per i punti di riconsegna (campo PdR) sia per i gruppi di misura (campo di cui dotati di GdM).

In questa maschera deve essere indicato se i dati relativi ai volumi distribuiti nei due anni considerati (2012 e 2013) sono stati forniti secondo un criterio di cassa o di competenza.

In questa maschera sarà necessario indicare anche:

Collegamento societario con un grossista/venditore di gas naturale: indicare, scegliendo dall'apposito menu a tendina, se l'esercente al 31 dicembre 2013 risultava collegato societariamente a una o più società che a quella data svolgevano l'attività di grossista e/o venditore di gas naturale sul territorio italiano. Nel caso di risposta affermativa l'esercente dovrà riportare la partita IVA e la ragione sociale del grossista e/o venditore collegato. Nel caso in cui l'esercente fosse collegato a più di un grossista e/o venditore, deve considerare solo i prevalenti (si possono indicare fino a un massimo di 4 grossisti/venditori).

Il salvataggio di questa maschera è obbligatorio per poter procedere alla configurazione delle altre sezioni.

## 5.3 Numero di gruppi di misura e prelievi di gas secondo la categoria d'uso (Consuntivo anno 2012 e Pre-Consuntivo anno 2013)

È possibile procedere alla compilazione di queste maschere solo dopo aver configurato, compilato e salvato la maschera "Numero di gruppi di misura e prelievi di gas - Dati di consuntivo - anno 2012" e "Numero di gruppi di misura e prelievi di gas – Dati di Pre-consuntivo – anno 2013".

Riportare i dati richiesti per l'insieme degli impianti di distribuzione di gas naturale gestiti dall'esercente. I dati richiesti devono essere differenziati per regione secondo le categorie d'uso definite con la deliberazione n. 17/07 per l'anno 2012 e n. 229/2012/R/gas per l'anno 2013. I dati dovranno essere distinti anche per tipologia di cliente distinguendo tra Domestico, Condominio uso domestico, Altri usi e Attività di servizio pubblico, distinguendo tra gruppi di misura elettronici conformi alla deliberazione ARG/gas 155/08 e gruppi di misura tradizionali.

 Numero di gruppi di misura: numero di Gruppi di misura attivi e non attivi (purché collegati), allacciati alle reti di distribuzione dell'esercente al 31 dicembre per categoria d'uso (ciascun gruppo di misura deve essere attribuito alla categoria d'uso d'appartenenza al 31 dicembre).

Per Gruppo di misura si intende la parte dell'impianto di alimentazione del cliente finale, che serve per l'intercettazione, per la misura del gas e per il collegamento all'impianto del cliente finale. Il gruppo di misura comprende un eventuale correttore dei volumi misurati;

- Di cui attivi: numero di gruppi di misura attivi al 31 dicembre, intesi come i gruppi di misura con un contratto di vendita sottostante ovvero i gruppi di misura per i quali è richiesta l'attivazione dalla società di vendita e per i quali non è stata richiesta la cessazione dalla società di vendita;
- **Prelievi** (m<sup>3</sup>): volumi i gas per categoria d'uso prelevati dai gruppi di misura attivi e non attivi (purché collegati) al 31 dicembre. Non includere:
	- nei Prelievi riferiti al 2012 i conguagli relativi a prelievi di gas effettuati nel 2011 e anni precedenti;
	- nei Prelievi riferiti al 2013 i conguagli relativi a prelievi di gas effettuati nel 2012 e anni precedenti;

**NOTA:** Per tale sezione è disponibile la funzionalità denominata Caricamento Massivo.

## 5.4 Distribuzione regionale gas (Consuntivo anno 2012 e Pre-consuntivo anno 2013)

Questa maschera risulterà compilabile (bottone COMPILA azzurro spento), soltanto se è stata effettuata una configurazione non "vuota" relativa alla sezione precedente.

I dati richiesti devono essere forniti per l'insieme degli impianti di distribuzione di gas naturale gestiti dall'esercente, suddivisi per regione, analogamente a quanto indicato nella maschera "Numero di gruppi di misura e prelievi di gas".

- Numero di gruppi di misura;
- Di cui attivi: al 31 dicembre;
- " Prelievi (m<sup>3</sup>): gas distribuito dai gruppi di misura attivi e non attivi (purché collegati) al 31 dicembre. Non includere:

- nei Prelievi riferiti al 2012 i conguagli relativi a prelievi di gas effettuati nel 2011 e anni precedenti;

- nei Prelievi riferiti al 2012 i conguagli relativi a prelievi di gas effettuati nel 2012 e anni precedenti.

- **Prelievi anno solare** (m<sup>3</sup>): gas distribuito nell'anno a:
	- gruppi di misura attivi e non attivi (ma collegati) al 31 dicembre;

punti di riconsegna per i quali il gruppo di misura non risulta collegato al 31 dicembre, ma ai quali è stato distribuito gas almeno per un giorno dell'anno.

- Numero di comuni serviti: numero di comuni serviti dall'esercente per regione. Nel caso in cui siano servite più località appartenenti ad uno stesso comune considerare solo un comune. Nella maschera di Pre-consuntivo i dati sono desunti dall'Anagrafica Territoriale Gas e non risultano modificabili, se non come indicato nel paragrafo 3.2.
- Numero di concessioni: numero di concessioni di cui è titolare l'esercente per regione al 31 dicembre.

#### 5.5 Gruppi di misura elettronici e tradizionali allacciati al 31 dicembre 2013

La maschera risulterà compilabile (bottone COMPILA azzurro spento), soltanto se è stata effettuata la compilazione della maschera "Numero di gruppi di misura e prelievi di gas – Pre-consuntivo anno 2013".

I dati richiesti riguardano l'insieme degli impianti di distribuzione gestiti dall'esercente e dovranno essere riportati analogamente a quanto indicato per la maschera "Numero di gruppi di misura e prelievi di gas secondo la categoria d'uso" distinguendo tra gruppi di misura elettronici conformi alla deliberazione ARG/gas 155/08 e gruppi di misura tradizionali.

- Numero: numero di gruppi di misura elettronici conformi alla deliberazione ARG/gas 155/08 (attivi e non attivi, purché collegati) o tradizionali (attivi e non attivi, purché collegati) allacciati alle reti di distribuzione dell'esercente al 31 dicembre per classe di contatore. Il numero dei GdM dovrà essere ripartito tra gruppi di misura accessibili, parzialmente accessibili e non accessibili, secondo la definizione di cui all'articolo 1 del TIVG (Testo Integrato delle attività di vendita al dettaglio di gas naturale e gas diversi dal gas naturale distribuiti a mezzo di reti urbane), allegato alla deliberazione ARG/gas 64/09 e successive modificazioni).
- Prelievo annuo  $(m^3)$ .

#### 5.6 Distribuzione di gas per comune e categoria d'uso

In tale maschera gli esercenti forniscono le informazioni richieste per ciascuno dei 201 comuni italiani inclusi in un campione statistico individuato dall'Osservatorio dei Servizi Pubblici istituito dal CNEL (maggiori informazioni sono disponibili all'indirizzo (http://cnelspl.portalecnel.it/spl/).

**Le risposte fornite dagli esercenti nell'ambito della presente maschera saranno trasmesse dall'Autorità al CNEL nell'ambito del coordinamento istituzionale finalizzato a evitare duplicazioni di richieste di dati e il conseguente aggravio statistico per gli esercenti.** 

Questa maschera risulterà configurabile (bottone CONFIGURA azzurro spento), soltanto se è stata effettuata una configurazione relativa alla sezione "Numero di gruppi di misura e prelievi di gas

# Autorità per l'energia elettrica il gas ed il sistema idrico

secondo la categoria d'uso – Pre-consuntivo anno 2013". Il sistema propone in automatico i comuni del campione CNEL nei quali l'operatore distribuiva gas naturale al 31/12/2013, secondo quanto dichiarato in Anagrafica Territoriale Gas; l'utente dovrà quindi scegliere la tipologia di cliente finale servito in ciascun comune. L'elenco dei comuni non è quindi modificabile a meno di non effettuare correzioni in "Anagrafica Territoriale Gas".

Una volta effettuata questa ulteriore configurazione la maschera sarà compilabile (bottone COMPILA azzurro spento).

Per ciascuno dei 201 comuni (selezionabili dal menu a tendina) è necessario indicare:

- Numero di gruppi di misura: numero di Gruppi di misura attivi e non attivi (purché collegati), allacciati alle reti di distribuzione dell'esercente al 31 dicembre 2013 per tipologia di cliente e secondo le categorie d'uso definite con la deliberazione n. 229/2012/R/gas (ciascun gruppo di misura deve essere attribuito alla categoria d'uso d'appartenenza al 31 dicembre). Per Gruppo di misura si intende la parte dell'impianto di alimentazione del cliente finale, che serve per l'intercettazione, per la misura del gas e per il collegamento all'impianto del cliente finale. Il gruppo di misura comprende un eventuale correttore dei volumi misurati;
- " Prelievi (m<sup>3</sup>): volumi di gas per tipologia di cliente secondo le categoria d'uso prelevati nell'anno 2013 dai gruppi di misura attivi e non attivi (purché collegati) al 31 dicembre 2013. Non includere nei Prelievi riferiti al 2013 i conguagli relativi a prelievi di gas effettuati nel 2012 e anni precedenti.

**NOTA:** Per tale sezione è disponibile la funzionalità denominata Caricamento Massivo.

#### 5.7 Caratteristiche delle infrastrutture di distribuzione

Questa maschera risulterà compilabile (bottone COMPILA azzurro spento), soltanto se è stata effettuata la compilazione della maschera "Numero di gruppi di misura e prelievi di gas – Preconsuntivo anno 2013".

Riportare i dati richiesti per l'insieme degli impianti di distribuzione gestiti dall'esercente, suddivisi per regione.

- Estensione delle reti (m): lunghezza di tutte le reti posate (in funzione e non), escludendo solo quelle in costruzione, espressa in metri (m), distinguendo tra reti in:
	- o Alta pressione: è la pressione relativa al gas superiore a 5 bar (tubazioni di 1°, 2° e 3° specie);
	- o Media pressione: è la pressione relativa del gas superiore a 0,04 bar e non superiore a 5 bar (4°, 5° e 6° specie) nel caso in cui il gas distribuito sia gas naturale o gas manifatturato;

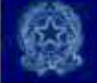

- o Bassa pressione: è la pressione relativa del gas non superiore a 0,04 (7° specie) nel caso in cui il gas distribuito sia gas naturale o gas manifatturato.
- Numero di allacciamenti: numero di allacciamenti presenti sull'insieme degli impianti di distribuzione gestiti dall'esercente al 31 dicembre per regione. Per Allacciamento si intende il numero del complesso di tubazioni con dispositivi ed elementi accessori che costituiscono le installazioni necessarie a fornire il gas al cliente finale; l'allacciamento ha inizio dall'organo di presa (compreso) e si estende fino al gruppo di misura (escluso) e comprende l'eventuale gruppo di riduzione; in assenza del gruppo di misura, l'allacciamento si estende fino all'organo di intercettazione terminale (incluso) della derivazione stessa. Devono essere inclusi anche gli allacciamenti ove non siano allacciati Gruppi di misura.

Nel caso di allacciamenti che servono più gruppi di misura l'allacciamento va considerato unico e contato, quindi, una sola volta.

o Di cui non in funzione: valori nazionali (calcolati come somma dei dati regionali) riferiti a reti posate non in funzione.

#### 5.8 Proprietà delle infrastrutture appartenenti all'impianto di distribuzione

Questa maschera risulterà compilabile (bottone COMPILA azzurro spento), soltanto se è stata effettuata la compilazione della maschera "Numero di gruppi di misura e prelievi di gas – Preconsuntivo anno 2013".

Riportare i dati richiesti sulla proprietà delle infrastrutture per l'insieme delle reti gestite dall'esercente distinguendo tra: proprietà dell'Esercente; proprietà del Comune; proprietà di Altri.

- Tubazioni (m); lunghezza complessiva delle reti posate (in funzione e non) in alta, media e bassa pressione in ogni regione, escludendo le reti in costruzione;
- Cabine: includere sia le Cabine City Gate che i Gruppi di riduzione intermedi. Per City Gate si intende un impianto di ricezione e prima riduzione e misura del gas, ovvero un impianto predisposto per ricevere, ridurre di pressione e misurare il gas fornito dalle reti di trasporto agli enti erogatori del gas, quale che sia la pressione di consegna (UNI 8827/85 e UNI 9167/88);
- Gruppi di riduzione finale: per Gruppo di riduzione finale si intende un impianto avente per funzione essenziale quella di decomprimere un gas canalizzato da una pressione a monte variabile a quella necessaria per l'alimentazione alle utenze finali (comprese quelle industriali);
- Canone annuo (€): valore totale del Canone corrisposto ai comuni nell'anno 2013. Nel caso di canoni corrisposti con una periodicità diversa o alla fine della convenzione, riportare una stima della quota parte di competenza relativa al 2013. Nel caso di corrispettivi in natura riportare una

stima del valore annuale del Canone in base ai prezzi di mercato prevalenti. Nel caso che sia il comune a versare un corrispettivo all'affidatario riportare il valore con il segno negativo.

#### 5.9 Misure e raccolte misure

Indicare i dati richiesti per l'insieme degli impianti di distribuzione gestiti dall'esercente, disaggregando i punti di riconsegna attivi tra quelli per cui al 31 dicembre 2013 era applicato il trattamento su base giornaliera e quelli per i quali alla stessa data era previsto il tentativo di raccolta della misura o mensile o per una o per due volte l'anno (al netto dei punti di riconsegna trattati su base giornaliera). Le informazioni richieste vanno distinte per categorie d'uso individuate ai sensi della deliberazione n. 229/2012/R/gas.

- Numero di PdR attivi: punti di riconsegna attivi al 31 dicembre 2013;
- Volumi ( $m<sup>3</sup>$ ): volumi di gas prelevati nel 2013 dal totale dei PdR indicati sopra.

Specificare alla voce "di cui generazione elettrica" il numero di PdR (e il relativo volume prelevato) del settore "Generazione elettrica".

#### 5.10 Connessioni

In tale maschera è necessario indicare il numero di connessioni effettuate sull'insieme degli impianti gestiti dall'esercente al 31 dicembre 2013, suddividendo i dati per livello di pressione, considerato in riferimento alla pressione di alimentazione del cliente finale. Per connessioni realizzate, ma non ancora attivate, qualora la pressione di alimentazione non risulti ancora assegnata, la suddivisione per livello di pressione è effettuata in riferimento alla pressione a cui è stata realizzata la connessione.

I dati riguardano le connessioni intese come allacciamenti realizzati tramite lavori semplici e complessi (ovvero prestazioni che rientrano nell'ambito di applicazione della Sezione III della RQDG di cui alla deliberazione ARG/gas 120/08) ed eventuali connessioni realizzate su estensioni e/o potenziamenti della rete di distribuzione (al di fuori dell'ambito di applicazione della Sezione III della RQDG).

- Numero: numero di connessioni effettuate nell'anno 2013, intese come allacciamenti realizzati a fornitura non attivata;
- Tempo medio calcolato escludendo quello trascorso per ottenere eventuali autorizzazioni e quello necessario per gli eventuali adempimenti a carico del cliente finale (gg lavorativi): tempo medio, espresso in giorni lavorativi, che nel 2013 è stato necessario per effettuare le nuove connessioni a fornitura non attivata. Deve essere escluso il tempo necessario per ottenere atti autorizzativi (ad esempio rilasciati da Enti nazionali, Enti locali, etc) e quello necessario per gli eventuali adempimenti a carico del cliente finale;
- Tempo medio per ottenere eventuali autorizzazioni e/o per gli eventuali adempimenti a carico del cliente finale (gg lavorativi);
- **Tempo minimo per ottenere eventuali autorizzazioni e/o per gli eventuali adempimenti a carico del** cliente finale (gg lavorativi);
- Tempo massimo per ottenere eventuali autorizzazioni e/o per gli eventuali adempimenti a carico del cliente finale (gg lavorativi);

#### Di cui con fornitura attivata nell'anno

- Numero: numero di connessioni effettuate nel 2013 la cui fornitura è stata attivata nell'anno stesso, per livello di pressione;
- Tempo medio di attivazione (gg lavorativi): tempo medio, espresso in giorni lavorativi, che nel 2013 è stato necessario per attivare le forniture di connessioni effettuate nell'anno stesso. Tale tempo comprende anche il tempo medio per l'esecuzione dell'accertamento documentale, dove previsto, ai sensi della deliberazione n. 40/04.

#### 5.11 Partecipazione a procedure a evidenza pubblica

In tale maschera è necessario indicare a quante delle procedure a evidenza pubblica indette nel 2012 o 2013 ha partecipato l'operatore e quanti clienti (GdM) erano sottostanti a tali procedure.

- Procedure a evidenza pubblica indette nel 2012 a cui la società ha partecipato:
	- o Procedure a evidenza pubblica indette e aggiudicate nel 2012: numero di procedure a evidenza pubblica (e numero di clienti sottostanti) a cui ha partecipato l'esercente (o un'impresa da esso incorporata per cui non si debbano fornire dati separatamente) che sono state indette e aggiudicate nel 2012. Specificare, alla voce "di cui al rispondente", quante di tali procedure sono state aggiudicate al rispondente (o a un'impresa da esso incorporata per cui non si debbano fornire dati separatamente);
	- o Procedure a evidenza pubblica indette nel 2012 e aggiudicate nel 2013 numero di procedure a evidenza pubblica (e numero di clienti sottostanti) a cui ha partecipato l'esercente (o un'impresa da esso incorporata per cui non si debbano fornire dati separatamente) che sono state indette nel 2012 e aggiudicate nel 2013. Specificare, alla voce "di cui al rispondente", quante di tali procedure sono state aggiudicate al rispondente (o a un'impresa da esso incorporata per cui non si debbano fornire dati separatamente);
	- o Revocate: numero di procedure a evidenza pubblica (e numero di clienti sottostanti) indette nel 2012 a cui ha partecipato l'esercente (o un'impresa da esso incorporata per cui non si debbano fornire dati separatamente) che sono state revocate entro il 31/12/2013;

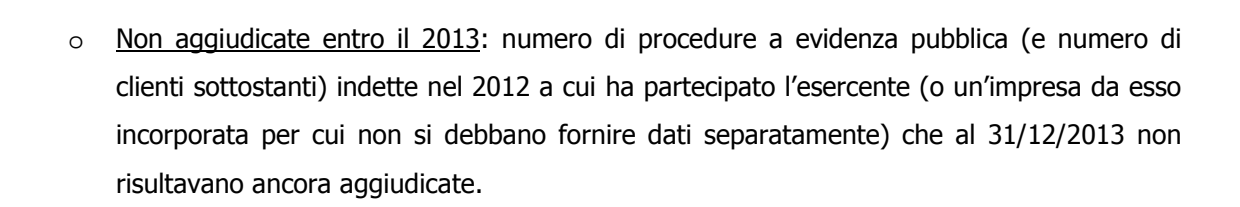

- Procedure a evidenza pubblica indette nel 2013 a cui la società ha partecipato:
	- o Procedure a evidenza pubblica indette e aggiudicate nel 2013: numero di procedure a evidenza pubblica (e numero di clienti sottostanti) indette nel 2013 a cui ha partecipato l'esercente (o un'impresa da esso incorporata per cui non si debbano fornire dati separatamente) che sono state aggiudicate nel 2013. Specificare, alla voce "di cui al rispondente", quante di tali procedure sono state aggiudicate al rispondente nel 2013;
	- o Revocate: numero di procedure a evidenza pubblica (e numero di clienti sottostanti) indette nel 2013 a cui ha partecipato l'esercente (o un'impresa da esso incorporata per cui non si debbano fornire dati separatamente) che sono state revocate entro il 31/12/2013;
	- o Non aggiudicate entro il 2013: numero di procedure a evidenza pubblica (e numero di clienti sottostanti) indette nel 2013 a cui ha partecipato l'esercente (o un'impresa da esso incorporata per cui non si debbano fornire dati separatamente) che al 31/12/2013 non risultavano aggiudicate.

#### 5.12 Switching

Questa maschera risulterà compilabile (bottone COMPILA grigio chiaro), soltanto se è stata effettuata la configurazione della maschera "Numero di gruppi di misura e prelievi di gas – Pre-consuntivo anno 2013".

In tale maschera è necessario fornire i dati relativi ai cambi di fornitore dei punti di riconsegna relativi all'insieme degli impianti di distribuzione gestiti dall'esercente per regione e classe di consumo.

I dati si riferiscono all'anno solare 2013:

- non devono essere conteggiati i dati relativi ai cambi di fornitore perfezionati nel 2013, ma con decorrenza l'1 gennaio 2014;
- non devono essere considerati i mutamenti dovuti a trasformazioni societarie del venditore (quali ad esempio: cambio nome, incorporazione, fusione, separazione societaria, acquisizione di ramo d'azienda, ...);
- non devono essere conteggiati i punti di riconsegna che da un fornitore collegato (societariamente e/o proprietariamente, anche in modo indiretto) all'esercente della rete siano passati ad un altro fornitore collegato (societariamente e/o proprietariamente, anche in modo indiretto) all'esercente della rete.

Per l'attribuzione di ciascun punto di riconsegna alla corretta classe di consumo è necessario utilizzare i valori relativi all'anno solare 2013 o, comunque, i dati più recenti di cui l'esercente dispone. Devono essere inclusi i punti di riconsegna sospesi per morosità.

I soggetti obbligati TIMR troveranno alcuni dati precaricati (per ciascuna regione saranno precaricati i dati relativi al campo "Numero di PdR", per le seguenti tipologie di clienti: Domestici - < 5.000 m 3 , domestici - consumi compresi tra 5.000 e 200.000 m<sup>3</sup>; Condominio uso domestico - <200.000 m<sup>3</sup> e Attività di servizio pubblico - <200.000 m<sup>3</sup>) sulla base di quanto dichiarato nell'ambito della rilevazione trimestrale "Switching distributori gas".

- Numero totale PdR attivi al 31/12/2013: numero di punti di riconsegna attivi al 31 dicembre 2013 allacciati alle reti di distribuzione dell'esercente per regione.;
- Numero PdR interessati da un solo cambio di fornitore: numero di punti di riconsegna attivi al 31 dicembre 2013 che sono stati interessati da un solo cambio di fornitore nell'anno solare 2013.
- Numero PdR interessati da 2 cambi di fornitore: numero di punti di riconsegna attivi al 31 dicembre 2013 che sono stati interessati da due cambi di fornitore nell'anno solare 2013.
- Numero PdR interessati da 3 o più cambi di fornitore: numero di punti di riconsegna attivi al 31 dicembre 2013 che sono stati interessati da 3 o più cambi di fornitore nell'anno solare 2013.
- Numero PdR che sono stati oggetto di cambio di fornitore almeno una volta tra l'entrata in vigore del Decreto Letta e il 31 dicembre 2013: numero di punti di riconsegna attivi al 31 dicembre 2013 che hanno cambiato fornitore almeno una volta dall'entrata in vigore del Decreto Legislativo n. 164/00 (21 giugno 2000) e il 31 dicembre 2013.
- Volumi totali (m<sup>3</sup>): volumi di gas prelevati nel 2013 dal totale dei punti di riconsegna attivi al 31 dicembre suddivisi per regione e per classe di consumo. Non includere nei prelievi riferiti al 2013 i conguagli relativi a prelievi di gas effettuati nel 2012 e anni precedenti.
- Volumi prelevati da PdR interessati da un solo cambio di fornitore (m<sup>3</sup>): volumi di gas prelevati nel 2013 dai punti di riconsegna attivi al 31 dicembre che sono stati interessati da un solo cambio di fornitore nel corso del 2013. Non includere i conguagli relativi a prelievi di gas effettuati nel 2012 e anni precedenti.
- Volumi prelevati da PdR interessati da 2 cambi di fornitore (m<sup>3</sup>): volumi di gas prelevati nel 2013 dai punti di riconsegna attivi al 31 dicembre che sono stati interessati da 2 cambi di fornitore nel corso del 2013. Non includere i conguagli relativi a prelievi di gas effettuati nel 2012 e anni precedenti.
- Volumi prelevati da PdR interessati da 3 o più cambi di fornitore (m<sup>3</sup>): volumi di gas prelevati nel 2013 dai punti di riconsegna attivi al 31 dicembre che sono stati interessati da 3 o più cambi di

fornitore nel corso del 2013. Non includere i conguagli relativi a prelievi di gas effettuati nel 2012 e anni precedenti.

 Volumi prelevati da PdR che sono stati oggetto di cambio di fornitore almeno una volta tra l'entrata in vigore del Decreto Letta e il 31 dicembre 2013 (m<sup>3</sup>): volumi di gas prelevati nel 2013 dai punti di riconsegna attivi al 31 dicembre 2013 che hanno cambiato fornitore almeno una volta dall'entrata in vigore del Decreto Legislativo n. 164/00 (21 giugno 2000) e il 31 dicembre 2013.

# 6 Richiesta di informazioni

Per eventuali informazioni e supporto di tipo tecnico è possibile contattare il numero verde:

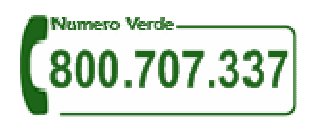

attivo dal lunedì al venerdì dalle 9.00 alle 13.00 e dalle 14.00 alle 18.00. In alternativa è disponibile l'indirizzo di posta elettronica: infoanagrafica@autorita.energia.it

Per eventuali informazioni sul merito della rilevazione è possibile contattare gli Uffici dell'Autorità tramite: il numero 02.65565502 attivo dal lunedì al venerdì dalle 10:00 alle 12:30 o l'indirizzo e-mail vigilanza@autorita.energia.it.

Nelle mail è sempre necessario indicare ragione sociale e PIVA del soggetto per il quale si sta inviando la richiesta e un recapito telefonico del referente.